# Lake County Area Computer Enthusiast NEWS JOURNAL

March 2014 Members Helping Members Volume 31 Issue 11

# Data Creators and Consumers

### In a mobile computing environment

By Phil Sorrentino, Staff Writer, The Computer Club, Inc., Sun City Center, FL August 2014 issue, The Journal www.scccomputerclub.org/ philsorr (at) yahoo.com

Some computer devices are good at creating data and some others are better at consuming data. This is only a consideration now that we have a selection of devices to choose from, and that the devices have become smaller, lighter and therefore, mobile. In the beginning, when all we had was a computer, it was both the data creator and the data consumer. We really didn't think about creating or consuming; when you wanted to work with, or look at, a document or picture, you went to the computer, which was usually in some area set out just for the computer. Nowadays we want to have the benefits of the computer wherever we are; we don't want to have to go to the special location, where the computer used to be. Now we have laptops, ultrabooks, netbooks (a few of us have these), tablets and smartphones that go wherever we go. All of which can be considered platforms for mobile computing. Now it's all about Mobility, or computing on the go.

Mobile computing is having access to, and being able to, view or create data whenever and wherever you want. Mobile computing requires mobile hardware, software, and communications networks. Mobile computing is "taking a computer, with access to all necessary files, out into the field" for use on the go. This type of computing, unlike computing at your computer workstation, is subject to a few considerations and maybe even limitations. Good wireless communications becomes a critical factor in mobile computing. The network type, the communication properties, protocols, and data formats become considerations for success. Most of these considerations are handled by our Internet Service Providers (ISP), through their routers; or Commercial cell phone providers through their cell phone towers. But mobile computer users should be aware of some of the basics and some of the limitations of the communications networks that are providing the linkage.

Typically your mobile computer or tablet is at the end of a wireless network, either Wi-Fi, or the commercial cell phone network. Wireless communications networks are subject to certain limitations that are not present in a wired computer network. Range (distance) and Bandwidth (data transfer speed) are two limitations associated with wireless communications networks. For successful mobile computing, your computer has to be within range of either a Wi-Fi access point or a commercial cell phone tower (and, of course, you have to have the appropriate wireless radio functionality built into your hardware). When using Wi-Fi, the Wi-Fi portion of the communications is typically not the limiting speed factor. Wi -Fi typically operates at greater than 50 Mbps. The limitation is typically the ISP upload speed, which may be only around 1 Mbps.

When using the commercial cell phone network, the network is a limiting speed factor in that a 3G network can only transfer data at approximately 2Mbps. (However, the newer 4G networks are less of a limitation because they transfer data somewhere around 10Mbps.)

Transmission Interference is another limitation associated with wireless communications networks. Cell phones use radio frequencies where weather, terrain, and objects (like mountains) can affect signal reception. Reception in some buildings, and in rural areas, can often times be limited.

Power consumption is a mobile hardware limitation. Mobile computers rely typically on battery power. Laptops may operate on battery for only 3 to 5

*(Continued on page 4)* 

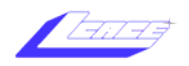

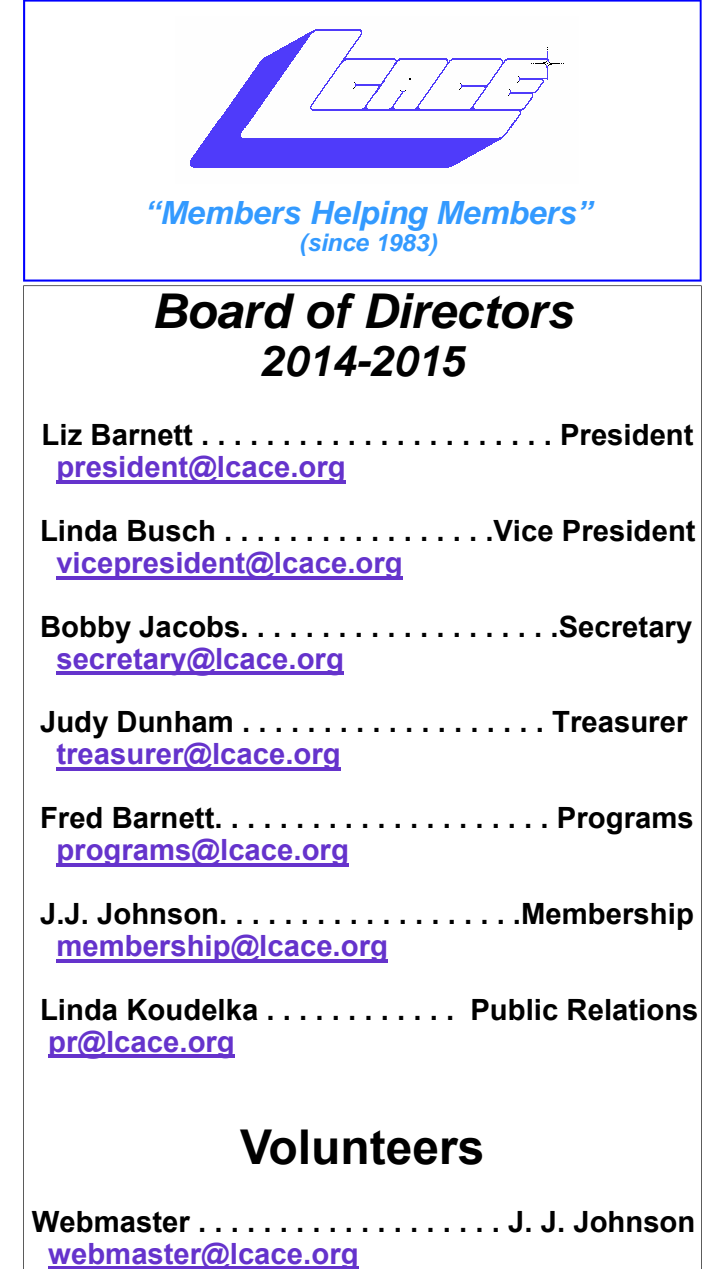

 **Newsletter Editor . . . . . . . . . . . . .Mike Mc Enery editor@lcace.org**

**Historian . . . . . . . . . . . . . . . . . . . . .. Lester Larkin**

#### **News Journal**

*The LCACE News Journal* is published eleven times annually. Members are encouraged to submit contributions which will be acknowledged in this newsletter.

Send articles to editor@lcace.org

Permission is granted to reproduce any or all parts of this newsletter in other User Group publications, provided that credit is given to LCACE and the individual author(s).

Logo designed on an Atari Stacy Laptop in 1989 by Dwight Johnson Jr.

### **Lake County Area Computer Enthusiasts**

#### **LCACE c/o Group Ambassador**

### "J.J." Johnson

### **Membership**

LCACE membership is open to all individuals and families interested in personal computing. Annual dues are \$20.00 per individual/family. Applications for membership may be obtained at the monthly meeting, by request on the club hotline, and are now available on our web site at http://www.lcace.org.

#### **Meetings**

LCACE meetings are usually held on Saturdays at the Grayslake Area Public Library, 100 Library Lane, Grayslake, Illinois. The meeting room opens at noon and the formal meeting begins at 12:30 p.m. All meetings are open to the public. Bring a friend!

#### **Newsletter Submissions**

Club members are welcome to submit classified ads, reviews, tips and other articles for publication, to our newsletter editor in Microsoft Word format (.doc). **Publication deadline is the 20th of the month for all ads and articles.** Please do not use tabs or special formatting.

### **Newsletter Advertising**

Ad rates per issue: Full page - \$25, Half page - \$15, Quarter page - \$10, Business Card - \$5. Discounts are available on advance purchase of multiple issues. Please send camera-ready copy and payment to the club address by the 15th of the month preceding publication. For more information on ad pricing, please call our Hotline. Ads are **FREE** to all paid members.

#### **Notice**

*LCACE WILL NOT CONDONE or knowingly participate in copyright infringement of any kind.*  The *LCACE News Journal* is published by and for LCACE members. Opinions expressed herein are those of the individual authors and do not necessarily reflect the opinion of LCACE, the membership, the board of directors, and/or our advertisers.

Please remember to use the Amazon.com link on our website for your purchases: Please click here  $\triangleright$  **amazon.com**  $\triangleleft$  to help support our club with your on-line purchases

# Club Historian

### L.C.A.C.E. Club Historian

History Report, 2/7/15 Meeting By Les Larkin LesLarkin@AIM.com

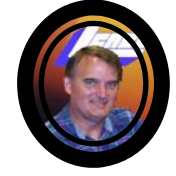

Our February meeting was ably conducted by Liz Barnett. Thanks, Liz.

We are now in our election season. And this year we have a mix of both new and experienced candidates, making for an interesting contest. So far, we have:

- **Phil Bock**
- **Linda Busch**
- **Judy Dunham**
- **Bobby Jacobs**
- **J.J. Johnson**
- **Steve Kostelnik**
- **Linda Kudelka**
- **Mike McEnery**

Half of the field, Linda B, J.J. Johnson, Steve, and Mike, previously served as President, making for a large talent pool. I'm really glad that so many good members stepped up to the plate.

Phil Bock provided us with the latest info on the upcoming Windows 10 upgrade. There will be a few new features, but it doesn't seem that the human interface will differ from Windows 8. I suppose that most of us will adapt to the new Metro interface sooner or later. Being a Linux guy, it will take me MUCH longer. But then, I don't have to struggle with Windows 8 on a daily basis.

I hope to see you at our **March 14** club meeting.

"I know there's a proverb which that says 'To err is human,' but a human error is nothing to what a computer can do if it tries." ― Agatha Christie, *Hallowe'en Party*

# **Membership**

Membership Chairperson **J.J. Johnson** 

Members = 61 Attendance 2/7/15: 23

#### **THANK YOU FOR JOINING**  Steve Kostelnik

**THANK YOU FOR VISITING**  Wanda Pokela Bob Pokela

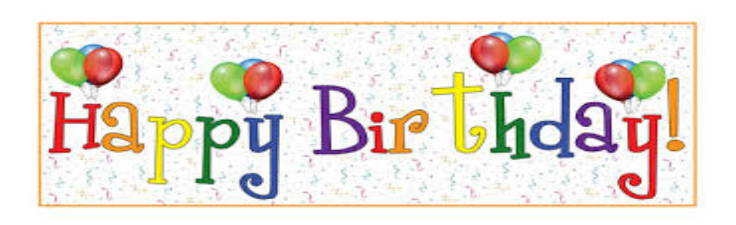

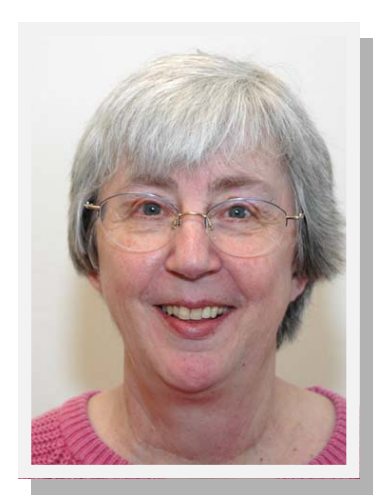

**Winnie Frost** 

#### *(Continued from page 1)*

hours. Tablets, on the other hand, have operating times close to a day's work, maybe 8 to 10 hours. Security is a mobile computing software consideration. Mobile computing on Wi-Fi public networks can be a security nightmare. VPN (Virtual Private Network) software is a must for all secure mobile computing.

Now that we are aware of some of the limitations of mobile computing due to the nature of the wireless network or the size and power constraints of the devices, we can look at which devices could be used for what tasks. Laptops and ultrabooks, (and desktops for those few of us who still have them), with their hardware keyboards, larger display screens, and in some cases more abundant USB ports, are probably the best candidates to be data creators. Data creators will typically have more sophisticated software installed that will let the user create lengthy document, spreadsheet, PowerPoint, graphical, and image files. Looking at the big picture, scanners and cameras are also data creators. Scanners are typically found connected to a Desktop or Laptop computer in a fixed location, but there are a few small portable scanners available. Cameras are, by their very nature, portable data creators.

Tablets and smartphones, on the other hand, with their lower battery usage, smaller size, and lower weight, are probably the best candidates to be mobile data consumers. Tablets are good for viewing data and maybe making small modifications or changes, like adding a sentence to a document or placing some data into a spreadsheet. But a tablet, with its virtual keyboard, is certainly not the device to use if you are writing your memoirs. Tablets are ideal for storing large numbers of documents, pictures, and videos, using their onboard memory and their microSD memory devices (if the tablet supports this). Tablets are also perfect for accessing large databases in the cloud or on a home computer. (Remember Teamviewer?) The tablet can be a way of bringing large amounts of data to be viewed or reviewed by people on the go. This convenience has found its place in many areas such as the medical profession, and in providing User or Diagnostic information to users or technicians. These categories of Consumer and Creator are, by no means, hard and fast, but only help to provide a way to decide on what device to use in a particular situation.

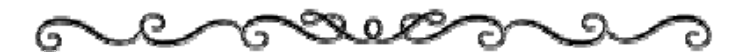

"The fantastic advances in the field of electronic communication constitute a greater danger to the privacy of the individual." ― Earl Warren

# Program Re-Cap

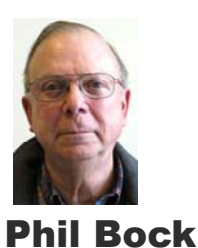

Hello,all…

I'm

writing as a follow-up to the presentation I made at the February meeting about Windows 10. As I mentioned then, I have been using a Technical Preview version of Windows 10 on an old HP laptop (which formerly ran Win 8.1) since January 15, 2015.

To recap:

1. The preview version is in a constant state of flux, with virtually daily updates to fix problems or introduce new features. It has been a very interesting four weeks so far! Right now I cannot use Windows Speech Recognition, and I am seeing random Visual C++ Runtime Errors caused by a conflict with the new AMD graphics driver Microsoft installed on my computer. Otherwise, things are working OK.

2. Per the above comments, the Win 10 Technical Update Community Forum is filled with comments, complaints and suggestions. It is quite informative to read through some of the thousands of postings in that forum – many made by obviously knowledgeable users. (If you would like to read them yourself, you can find the forum at: http:// answers.microsoft.com/en-us/insider/forum?auth=1.

3. So far, I do not see much difference between Win 8.1 and Win 10 (although it is still early in the process, so further changes will undoubtedly be coming):

a. The desktop screen looks and performs virtually the same in both versions of the OS, except for a new Search box in the Win 10 taskbar linked to "Cortana" (which I will discuss separately).

b. The "Modern" Start Screen is still part of the OS in Win 10, but can be run in either full -screen or half-screen mode. Applications are now displayed on the Start Screen itself and can be scrolled up and down along the left side of the screen (unlike in Win 8.1, where applications are displayed on a separate

*(Continued on page 5)* 

screen of their own).

c. The Start Menu in Win 10 is exactly the same as in Win 8.1. If you didn't like the Win 8.1 version, hope that further changes will be forthcoming or plan to use third-party software to re-create the familiar Win 7 Start Menu.

d. The "Modern" version of Internet Explorer has been eliminated (so far). A new browser is promised ("Spartan") but has not yet been incorporated into the current Build. e. The "Charms" bar at the right side of the Win 8.1 Modern Start Screen has been eliminated; much of its functionality has been incorporated into a new "Settings" tile / icon which can be installed on the Start Screen or on the taskbar.

f. Windows Media Center software sold as an option with Win 8.1 Pro has been disabled so far in Win 10. No word yet about whether they will include it in Win 10 or offer it as an option.

g. The biggest change so far is the addition of "Cortana", Microsoft's version of Apple's "Siri" – voice-activated search and command functionality for the PC in Win 10. Cortana can be activated from either the desktop or Modern Start screens; based on limited experience it recognizes my search commands very well. (You need a built-in or separate microphone, and may have to adjust the sensitivity for

best results.)

4. It seems clear to me that current leadership at Microsoft is determined to create a single OS that will run across all platforms – phones, tablets, netbooks, laptops and desktops – in "touch" mode on those devices best suited for that type of input and keyboard & mouse" mode on those device best suited for that. Toward that end, they have just released "touch-based" versions of Word, Excel and Power-Point designed to complement the traditional "keyboard" versions. As explained on their website and in their January 21st video presentation, they see this as an enabler for someone to begin content creation at his office or in his home in a traditional version of this software, save his work to the cloud and then download it and continue working in touch mode on his tablet or phone as he commutes to work or travels on business. (Note that the "cloud" is essential to this concept; with a cloud account and Win 10 you will be able to access and work with all your files – documents, pictures, music, etc. – on any type of computing device from any place where you can connect to the Internet.)

5. Consistent with the previous comment, Microsoft has just announced the release of Windows 10 Technical Preview for Phones. (It will be interesting

*(Continued from page 4)* to see how many people sign up for this – since the ratio of Windows PC owners to Windows Phone owners has to be at least 1,000 to 1. They have 1.7 million PC owners signed up in their Windows Insider program to vet Windows 10. If my "guesstimate" is anywhere close to reality, that would give them a potential group of 1,700 people to participate in their phone test………

> 6. If you are interested in becoming a Windows Insider and trying out Windows 10 in its current form, go to https://insider.windows.comand/ follow their prompts. However, you should be aware that Microsoft plans to terminate this program on April 15th. (Not sure what happens after that, nor when Win 10 will finally be released; I assume Insiders will be free to continue using their latest Technical Review Build until they can upgrade to the final release version sometime later this year.)

7. As noted in an earlier email and on the Web, Microsoft is promising a free upgrade to Win 10 for anyone running Win 7, 8 or 8.1 (as long as your hardware will support Win 10) anytime up to a year after Win 10 is released.

That's it for now. When I have anything more of possible Win 10 interest I will pass it along. Meanwhile, if you have any questions please post those through this group email process. I will do my best to respond promptly.

Think spring!

Phil Bock

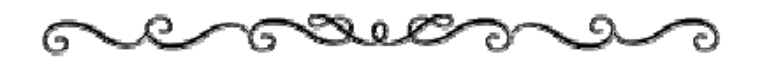

# HOW TO REMOVE PERMANENT MARKER **FROM EVERYTHING** Sharpie KING SIZE.

**CLOTHES - USE HAND SANITIZER** 

WALLS - USE TOOTHPASTE OR HAIRSPRAY WOOD - USE RUBBING ALCOHOL **CARPET - USE WHITE VINEGAR FURNITURE - USE MILK** WHITE BOARD - USE DRY ERASE MARKER OR PENCIL RUBBER ERASER CERAMIC OR GLASS - USE 1 PART TOOTHPASTE WITH 1 PART BAKING SODA

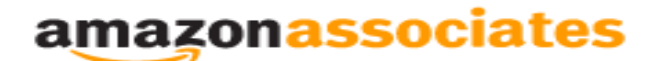

Dear family and friends

Lake County Area Computer Enthusiasts is now an Amazon.com affiliate.

Amazon will pay our club a small advertising fee if the shopper comes from our website and makes a purchase

Amazon sells books, technology, just about anything you can name. if you plan to shop at Amazon.com, please visit our website www.lcace.org and click on the Amazon link at the top. Thank you

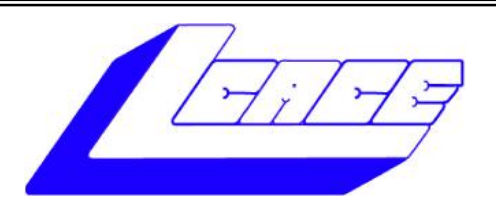

## **Lake County Area Computer Enthusiasts**

Do you have computer questions or need help with your computer?

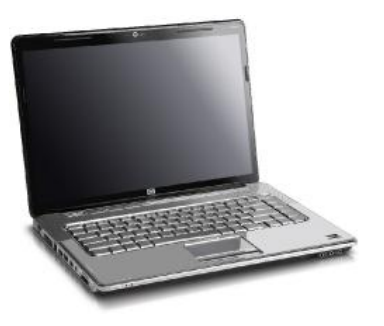

Visit Lake County Area Computer Enthusiasts' help desk for one on one help

# **Open to all**

11:15 a.m.-12:15 p.m. Grayslake Area Public Library Rooms A-C

# Tips & Tricks

## Computing on Vacation

By Les Larkin LesLarkin@AIM.com

**I spent 2 weeks of the coldest part of winter on my Florida vacation. Of course, I wanted to use my laptop computer en-route, and while there instead of my trusty desktop. So, I decided to prepare both of my computers for the trip. The desktop stayed at home to be run remotely from my laptop, and laptop went with me for use on the road. What did I need for this?** 

 **A way to protect my laptop and its data, should it get lost or stolen.** 

 **A safe way to communicate with my bank and brokerage account.** 

 **A connection between my laptop and my home desktop.** 

 **A method to turn my home computer on/off so it won't run for 2 weeks straight.** 

**For these tasks, I found 5 programs, 3 of which come with services. Here they are:** 

**The Prey Project -- This helps protect portable devices (and even desktops) from unauthorized use, and can even help recover the missing device! A program is installed on the device, and the device is registered with the Prey Project service. With it, you can remotely do such things as turn on the device's camera, delete your data, sound an alarm, find it's last IP address, and send a message to whoever has it. This service is free for up to 3 devices.** 

**Hotspot Shield -- This program and service allow you to securely communicate from any wifi hotspot, be it McDonalds, Starbucks, or whatever hotel's wifi you are using.. They have a free (advertiser supported) version, and a paid version. During install, they will try to set your browser home page to their preference, but that is easily fixed. This service has many competitors. Check them out at PCMag.com**

**gWakeOnLan -- This program turns on your home or office computer from anywhere on the planet. You can't talk to a computer that's not powered up! There are versions**  **for several operating systems. So far, I am just using the Linux version. There is setup work to be done on the target system. Wake on LAN must be turned on in the BIOS, and the router must broadcast the wake-up data packet to all computers on your home network. The broadcast IP would be x.x.x.255. This, and other details are explained at http://www.howtogeek.com/70374/ how-to-geek-explains-what-is-wake-on-lanand-how-do-i-enable-it/**

**Remmina -- This program allows two basic functions that I can use while remotely connected with my home computer. One is a command line, the other is file transfer. Obviously, it is very basic. But that was every**thing I needed.

**TeamViewer -- This program/service has much more functionality than Remmina. I used TeamViewer to help my sister with her income tax program when I returned from Florida. It's hard to say enough good things about this program. It's almost like being right next to her at her computer. We were able to talk to each other while we were both controlling her computer. I plan to supplement my Help Desk work from at home using TeamViewer.** 

**If you want to know more about these programs, follow the links in the article, or ask me some questions at the next LCACE meeting. Thanks to these programs, it's almost like I never left home -- except for the PER-FECT WEATHER!!!**

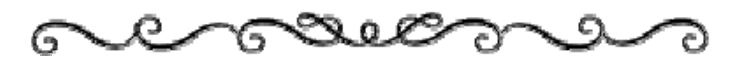

# A word of advice

#### BY ANGUS MACTAVISH

It pays to be careful. The bad guys are very busy with their scams. A week or so ago I received an email with the subject line "Unauthorized activity on your online account". It showed "bankofamerica@secureserver.com" as the supposed email address of the sender. Six days later I received one with the subject line "Your account requires a complete profile update". There is one "slight" problem here. I do not have an account at Bank of America and have NEVER had one.

# BACK TO BASICS

# Everything Google

By Jim Cerny, 2nd Vice President, Sarasota TUG, FL

January 2015 issue, Sarasota Technology Monitor www.spcug.org

jimcerny123 (at) gmail.com

Why consider Google at all? Google never seems to sit still. They are constantly offering new free tools and actively improving the ones they already provide. Using what Google has to offer has many advantages, here are the "pluses" in my book and I am sure there are many more. You can find out more about any of them by, well, "Googling" them!

I started by converting my email to Gmail. Gmail helped me forward my old email to my new Gmail address and copied over my contact list as well. But the sweet thing was, now that I had a Google account (your Gmail address is your Google account) I now had access to everything Google.

**Google Drive** (formerly Google Docs) allows you to create, from scratch, new spreadsheets, documents, presentations and more, all for free and saved on the Google Drive in the "cloud". Their tools are every bit as good as Microsoft's and easy to use. When you create a file on Google Drive it is available to you anywhere on any computer via the internet. These files are now also available to anyone else (who also has a Google account) to access them if you give permission for them to do so. It is an easy way to share files and photos with others. You can also give them permission to update or change the files if you wish. And no one has to purchase any software. If you (or anyone) already has files (spreadsheets, documents, presentations) in Excel or Word or PowerPoint you can copy them to your Google Drive and it will convert them to the Google format. Likewise, you can copy a file from Google Drive and save it as a Microsoft file type.

**Google Earth** is really an amazing and fun exploration tool. It is great just to explore other cities, countries, or any place on earth. There are many options and ways to use this app, but I just cannot get over how it amazes me. When it started the images taken from satellites were wonderfully detailed and you could zoom in and see even people walking in the streets. But more recently Google Earth has improved to include 3-D images showing the differences in elevation of mountains and even individual buildings in cities. When you learn to use the easy controls (mouse or fingers on touch-screens) you can "fly" over the earth and zoom in on anything you want. If you zoom in close enough, Google Earth changes to "street view" which gives you views as if you were standing on the street on that exact spot. If you are an engineer-type, you will enjoy learning how they did all this.

**YouTube** is a place to find videos. You will probably not find the latest movies here but most anything else you can. Enter the name of your favorite entertainer and you will find many videos of them doing a show or their spot as a guest on another TV program. Want to learn how to do something? – enter a question such as "How do I replace a window?" and get hundreds of videos showing you how to do it. Now think about this for a moment – you can ask YouTube "How do I create a group mail on Yahoo mail?" it will provide you with videos showing you how. It helps to be very specific with the product or version of what you want to learn more about. You can also view things such as classes recorded at major universities, cooking food, travel, movie trailers, old TV and radio programs, and, well, there is just no limit. Just think of YouTube as the "Google search" for just videos.

How many products, applications, and tools does Google have? I have no idea. Probably several more than they did a week ago. I think the key is to want to explore and find out. Get into the habit of "Asking Google" anything and you will be amazed.

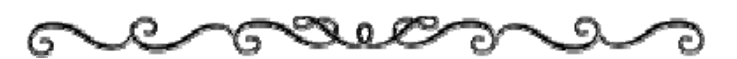

# Program Review

# Dashlane's Free Automatic Password Changer is a Game Changer

By Bob Rankin, Ask Bob Rankin December 22, 2014 Column Reprinted with Permission

The "best practices" for password security are 1) make your passwords long and obscure; 2) never write them down where they can be stolen; and 3) change them every 30 days. Unfortunately, all of that is so difficult that it seldom gets done. The key to password security is to make is easy. Read on to learn how you can strengthen and change all your most important passwords in just a few seconds...

Software such as RoboForm and LastPass simplify password management by storing many passwords in an encrypted "vault" and filling them in automatically when they are requested on websites. They all will generate long, complex passwords on demand. You just have to remember one master password to unlock the vault and set a reminder to change passwords monthly.

Password managers have evolved additional features such as auto-filling forms, backing up data and passwords to the cloud, syncing passwords across devices, adding support for two-factor authentication, importing bookmarks and competitors' password file formats, and so on. Like other security software, password managers are locked in an ever -escalating features war.

Into this fray jumped Dashlane. It does all of the above, including two-factor authentication in version 2.0. If you enable two-factor authentication, Dashlane will text to your phone a code that you must enter manually before your master password will unlock Dashlane's vault.

#### Dashlane Automatic Password Changer

It also does a great job of minimizing keystrokes, the second most important function of a password manager. For example, when you want to log in to Facebook you don't have to choose a profile from a drop-down list, as you do in some other programs. Dashlane recognizes the Facebook log-in screen, fills in your username and password, and even "clicks" the log-in button for you. The log-in screen flashes by so fast you may miss it if you blink.

Dashlane version 2.0 introduces a "security dashboard" where you can review all of your passwords. It highlights weak and outdated passwords, nudging you to strengthen your defenses.

#### Automated Password Changing

But the more interesting news in the latest version is the Password Changer, which lets you update your passwords with a single click. You select the sites on which you want to change your passwords (about 75 popular sites, including Facebook, Twitter, Google, Amazon and Dropbox are supported). Dashlane will generate new passwords, then automatically login and change your passwords on the selected sites in just seconds.

This is pretty awesome in light of the fact that security breaches like HeartBleed and ShellShock are occurring at an alarming pace, and the best course of action when these things happen is to change all your passwords. Doing it manually is a huge nuisance. Clicking a button to make it happen is (almost) fun.

*(Continued from page 8)* LastPass, a Dashlane competitor, introduced a password changer feature just a day after Dashlane announced theirs. It supports the Chrome, Safari, and Firefox browsers, but not Internet Explorer. It also lacks the automation offered by the Dashlane password changer. You'll need to select a site, do the password change, select the next site, and so on. But still, it's a time saver over logging into each site and navigating to the password change page. I'll admit that not having this feature in RoboForm has made me dread the task of updating some of my own passwords on a regular basis.

> On the downside, cross-platform syncing with Dashlane now costs \$39.99 a year. That means passwords and form data that are stored on your PC are not available on your phone unless you pay. Earlier free versions feature syncing; users are urged to donate voluntarily.

> Dashlane also acts as a digital wallet, storing your credit card and even PayPal data securely and filling in their details wherever needed. If you have multiple versions of a profile (e. g., different shipping addresses you've used on Newegg.com), Dashlane stores them all and lets you pick one from a dropdown menu.

> Dashlane cannot work in the iOS Safari browser thanks to Apple's developer rules; neither can any other password manager. Dashlane gets around this with its own mini-browser, which you must open whenever you want to supply a password on an iPhone or iPad.

> Aside from the premium syncing fee, Dashlane is a fine option for a password manager and digital wallet. I've been using the paid version of RoboForm for years, so I'll be considering a change when my next renewal comes due.

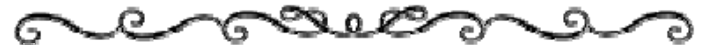

*(Continued from page 7)* 

Do not fall victim to this type of phony scheme. If you have any question about an email, DO NOT OPEN IT. Phone the institution in question for more information.

Another frequent attempt to cheat you occurs when you get a phone call from "Windows technical support". The supposed technical support person says that serious issues have been found on your computer. They then want to take control of your machine to "fix" it. When they gain control of your machine, they mess it up with viruses and/or malware. They will then offer to clean it up for a substantial sum of money. If you supply your credit card number, you are in real trouble. DO NOT FALL FOR THIS SCAM. Microsoft only phones people when there is a pre-arranged call back.

# BACK TO BASICS 2

# Using the Internet

By Jim Cerny, 2nd Vice President, Sarasota TUG, FL

December 2014 issue, Sarasota Technology Monitor www.spcug.org

jimcerny123 (at) gmail.com

The Internet is an almost unlimited source of information, news, entertainment, help, and, well everything. Most people, including you, probably have no problem using the Internet, but sometimes it is good to review some Internet-related terms and some basics. It helps us use the internet even better. Here are some Internet terms --

The INTERNET – a whole lot of computers sharing information. There is only one Internet, it does not come in parts. It is also called the World Wide Web. Anyone can put anything on the internet, it is not "policed" by anyone. Be careful what you see or read may not be true. You can connect to the internet using a wire to your computer or, more common today, without a wire, called a "wireless" connection or "Wi-Fi". All laptop computers and iPads and "smart phones" have the ability to connect to a wireless network IF one is available in the range of your computer. Hotels, restaurants, libraries, and some towns may provide free wireless connections for you. Desktop computers usually connect with a wire but you can purchase a device to make your desktop connect without a wire.

Internet PROVIDER – a company to whom you pay money to allow you access to the Internet. Companies like Verizon, Comcast, Brighthouse, or a satellite "dish" company are examples.

Internet BROWSER – a program on your computer which allows you to view internet web pages. These programs, such as Internet Explorer, Firefox, Safari,

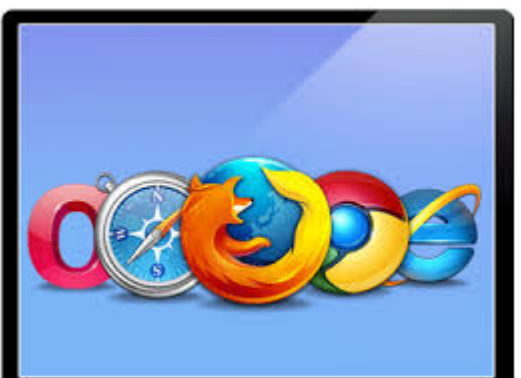

are all free. The Internet Explorer program comes free with Windows but you can download others from the Internet if you wish.

All these programs work the same way but may look a little different.

INTERNET ADDRESS – every web page on the internet has a unique address.

ADDRESS BAR – located at or near the very top of your Internet Browser program window, this "box" contains the address of the web page you are currently viewing in the window. You can go to another web page address by left-clicking your mouse on the current address (which will highlight the address) and entering, using your keyboard, any new valid web page address. (If you enter words or text in this box instead of an address, your web browser will search the Internet using a search engine. That's ok, but it may not be the search engine you want to use).

WEB PAGE – a "document" on the internet which has a unique address. You may also think of a web page as a specific "location" on the Internet. A web page can be any length or size. Look for scrollbars at the side of the window or the bottom to use to see the entire page.

HOT LINK – Almost all web pages contain "hot links" to click on with your mouse. These links will take you to another web page.

SEARCH ENGINE – a web page that you can use to search the Internet. The most popular is Google (www.google.com) but there are many others such as Ask.com, Bing, and Yahoo. They are free to use, just go to their webpage.

Now that we have reviewed some terms, we will look at the two ways to use the internet. The first way, if you know the exact web address of the web page you want to see, just enter that address in the address bar or box and hit the "Enter" key on your keyboard. Your Internet browser will go to that web page and the new address will be displayed in the address bar.

The second way to use the Internet is when you do not know an address and just want to search the internet for something. So, you use a search engine like Google. At the Google web page you will see your insertion point waiting for you to enter your search words in the search box. Use regular English words separated by spaces. You can even ask a question. Google will search the whole internet in a fraction of a second and give you thousands of results, usually ten or fifteen on a page. On the results, you can click on any web page title to go to that web page.

*(Continued on page 11)* 

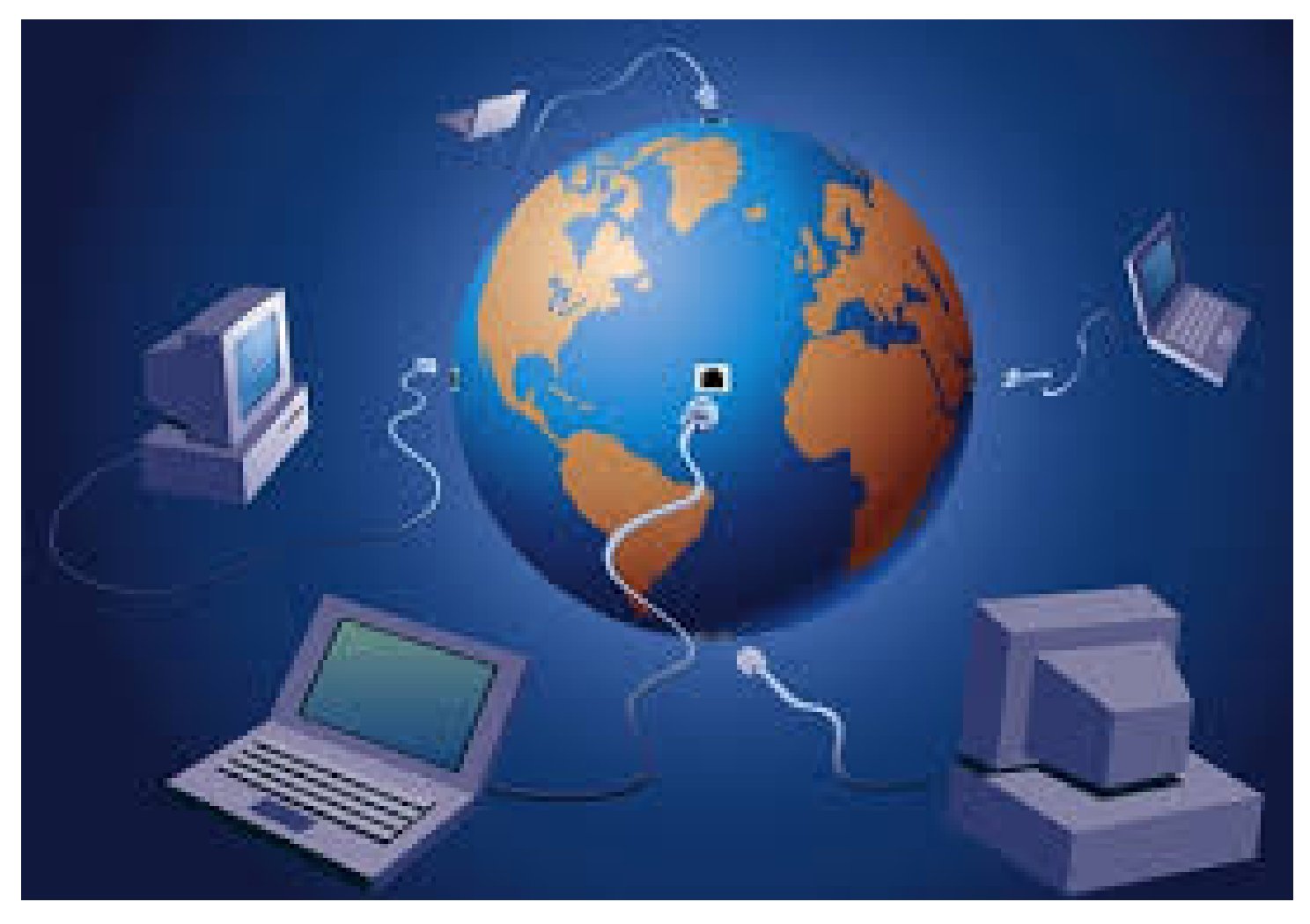

Here are some very helpful things to consider when using the internet. You can find out more about them by using Google.

FAVORITES – If you like visiting certain web pages often, keep it in your "favorites" list. The next time you want to visit that web page again, just click on "favorites" and click on the one you want in the list. You can organize your favorites into FOLDERS too. So you could have a folder of your favorite medical web pages or games or whatever.

The Left and Right ARROWS at the top of the window of your web browser program can be clicked (with your left mouse button) to go back to a previous web page or to go forward to see a web page you have already seen. When you use your web browser you are building a chain of web pages that you have visited and these arrows allow you to move up or down that chain.

OPTIONS – Your web browser program will come with many options some of which you may want to understand and use. For example, do you want to keep in memory your history of web pages visited? You should use the "help" option on your browser program (mine is a small blue circle with a white "?" in it) to learn what you can do. You will not want to

*(Continued from page 10)* try everything, but you will find some things you will want to try.

> TABS – Most browsers are able to use "tabs" which are, simply, a web page that is kept active. Years ago you could only view one web page at a time. But by using tabs, you can set up your browser to have several web pages available to you at once (without opening another web browser program window). I don't use tabs very much, but sometimes when you click on a hotlink it may open the next web page in a new tab.

GOOGLE HELP – Remember, you can ask Google any question you want. If you want to know something about your browser program, you could enter in Google something like: "How do I save favorite web pages in Internet Explorer?" Be as specific as you can with your question.

Hopefully this has been a good review for you and maybe will inspire you to try something new with your browser program.

"The Internet is the Petri dish of humanity. We can't control what grows in it, but we don't have to watch either." ― Tiffany Madison

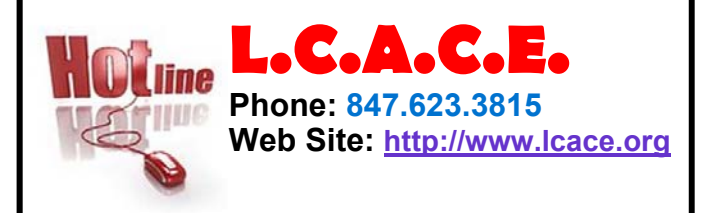

# Members

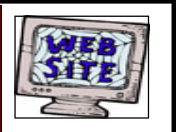

**Have your Web Site Advertised here, e-mail me at editor@lcace.org** 

**www.pegasusphotos.zenfolio.com**

**www.RobinSeidenberg.com**

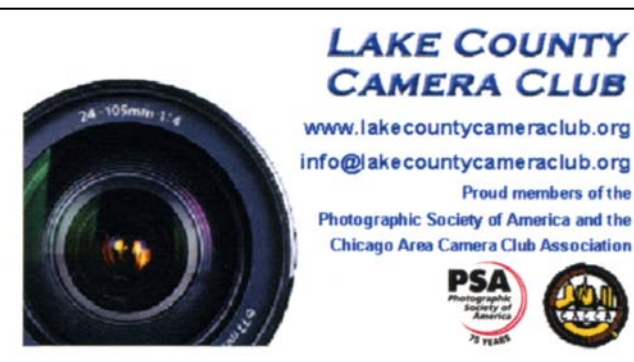

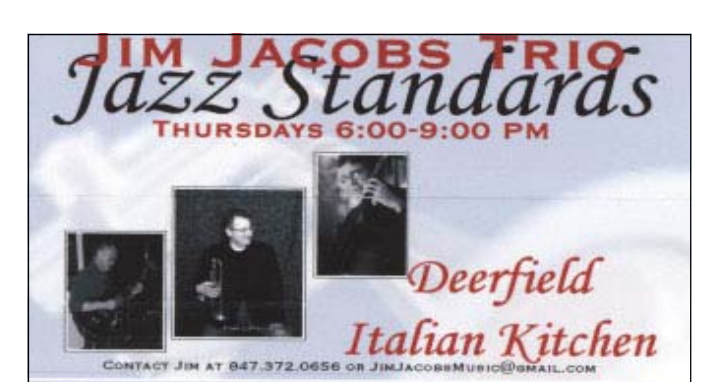

Liz Barnett Chief Cookie Baker

Phone: 847-494-4222

**Custom Cookie Treats for any Occasion!** 

E-mail: Liz@LoveMyCookies.com

www.LoveMyCookies.com www.facebook.com/LoveMyCookiesLizB

Love My 2

Cookies

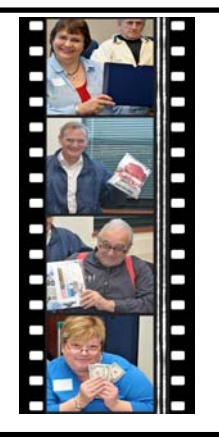

### Take a good look, you just might see yourself.

**http://lcace.org/ PhotoAlbums.htm**

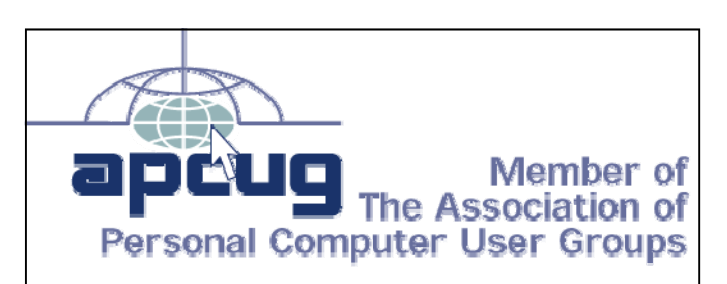

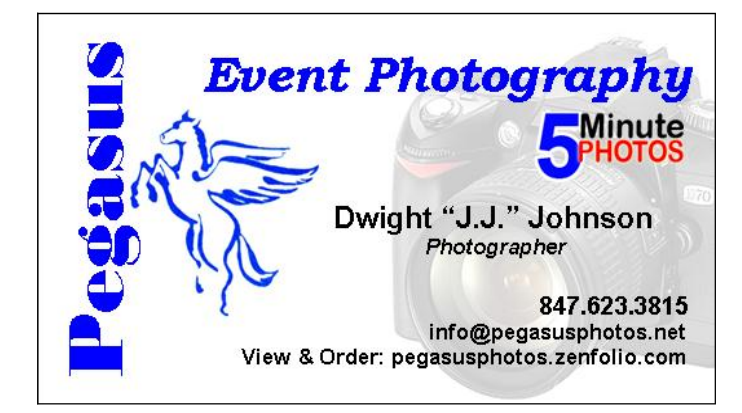

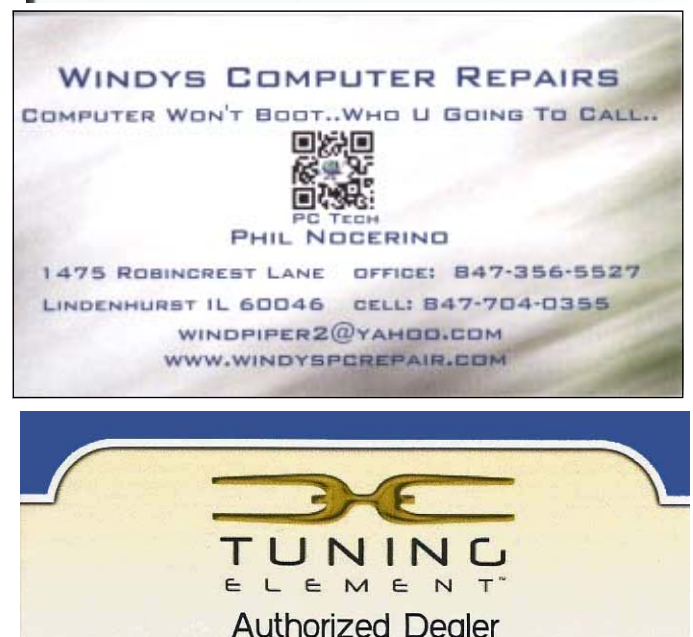

**Phil Nocerino** 

email: windpiper2@yahoo.com phone: 847-704-0355

real tools for a better life" TUNINGELEMENT.COM

 **12**